# **Comment réouvrir un dossier ?**

Si la réponse apportée ne convient pas, ou si le problème persiste, vous pouvez ré-ouvrir le dossier dans les 21 jours qui suivent la résolution :

 Dans l'onglet « **Dossiers en cours** », cliquer sur « **Résolus** »

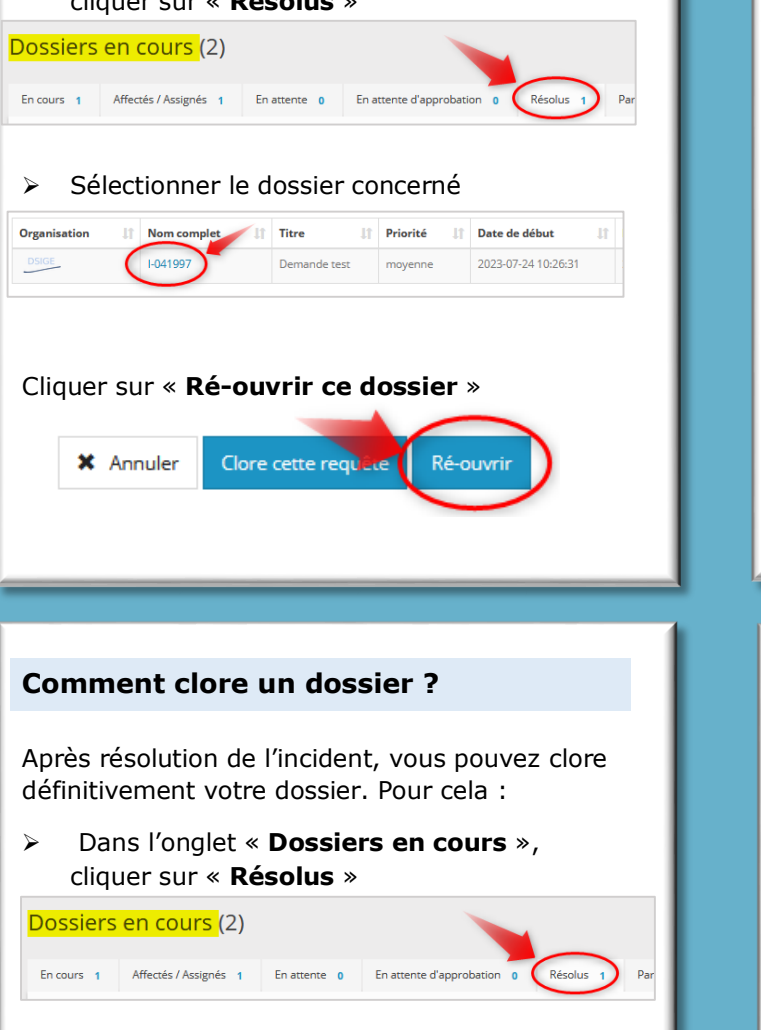

Sélectionner le dossier concerné

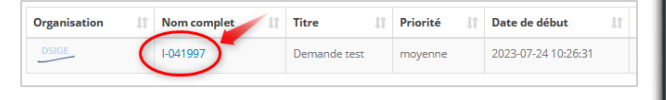

Cliquer sur « **Clore cette requête** »

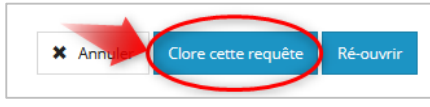

 Répondre à l'enquête de satisfaction pour finaliser la clôture de votre dossier

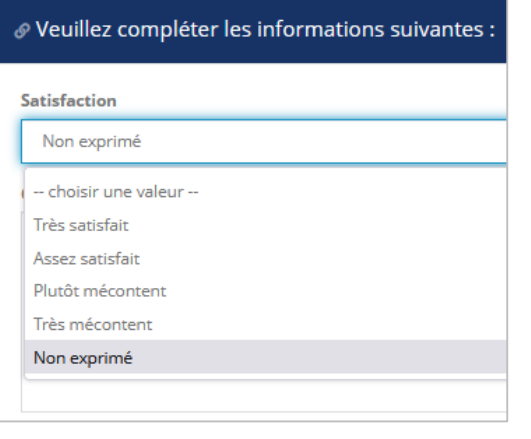

 Ajoutez-y éventuellement un petit commentaire

#### **Comment nous aider à améliorer l'outil ?**

N'hésitez pas à nous proposer vos idées d'améliorations.

A l'aide du **mot-clé** « **KRISTAL** », faites une demande d'évolution

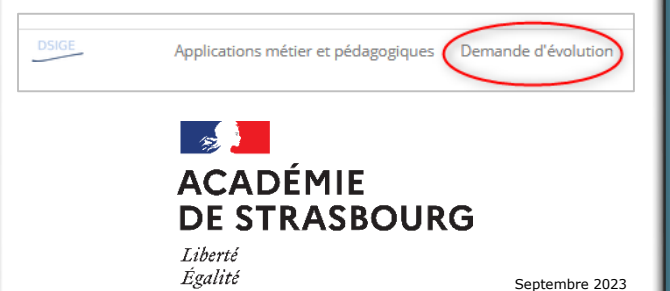

Fraternité

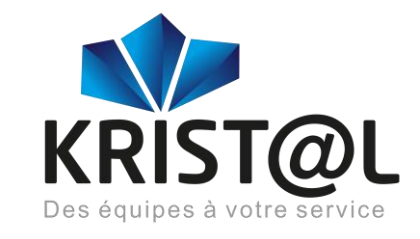

### *C'est quoi ?*

KRIST@L est l'outil web de gestion du centre de services de l'académie. Il présente le catalogue de services de la DSIGE, de la DRANE et de ses partenaires.

KRIST@L est le point d'entrée unique des demandes d'assistance informatique, services et incidents. Il facilite le traitement des dossiers en simplifiant leur prise en charge et leur suivi.

#### *Pour qui ?*

Pour tous les personnels enseignants, administratifs et techniques des services académiques, des EPLE et des écoles de l'académie de Strasbourg.

### *Pour quoi ?*

- > Administration et pédagogie
- $\triangleright$  Besoin d'information
- $\triangleright$  Besoin d'assistance
- $\triangleright$  Aide à l'installation
- $\triangleright$  Incident logiciel
- $\triangleright$  Support technique

## **Comment se connecter à KRIST@L ?**

- Depuis le portail **PART@GE** :
	- o *[https://partage.ac-strasbourg.fr](https://partage.ac-strasbourg.fr/)*
- Dans le menu vertical situé à gauche (utiliser l'ascenseur), cliquer sur l'icône :

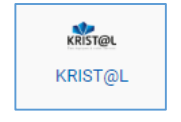

 *La page d'accueil de votre interface se présente de la façon suivante :*

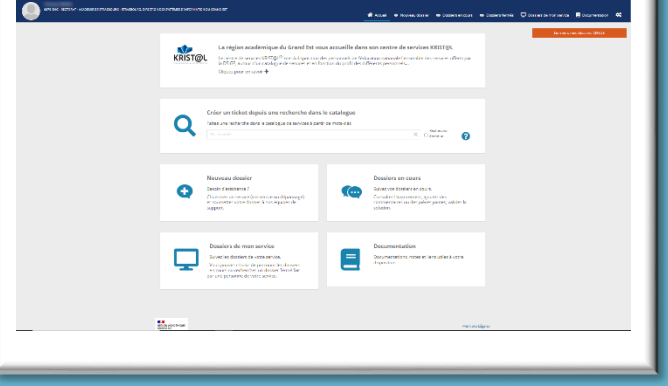

**Comment signaler une panne ou un incident, demander un conseil ou de l'aide ?**

 $\triangleright$  A partir de votre interface cliquer sur « *Créer un nouveau dossier* »

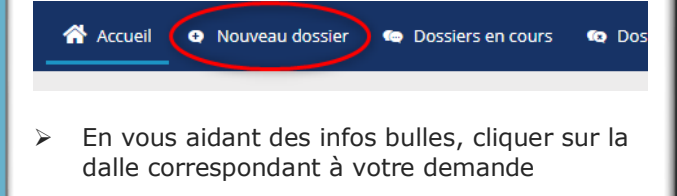

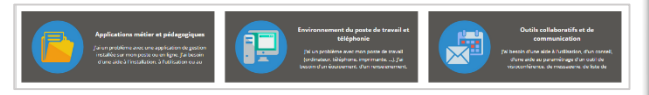

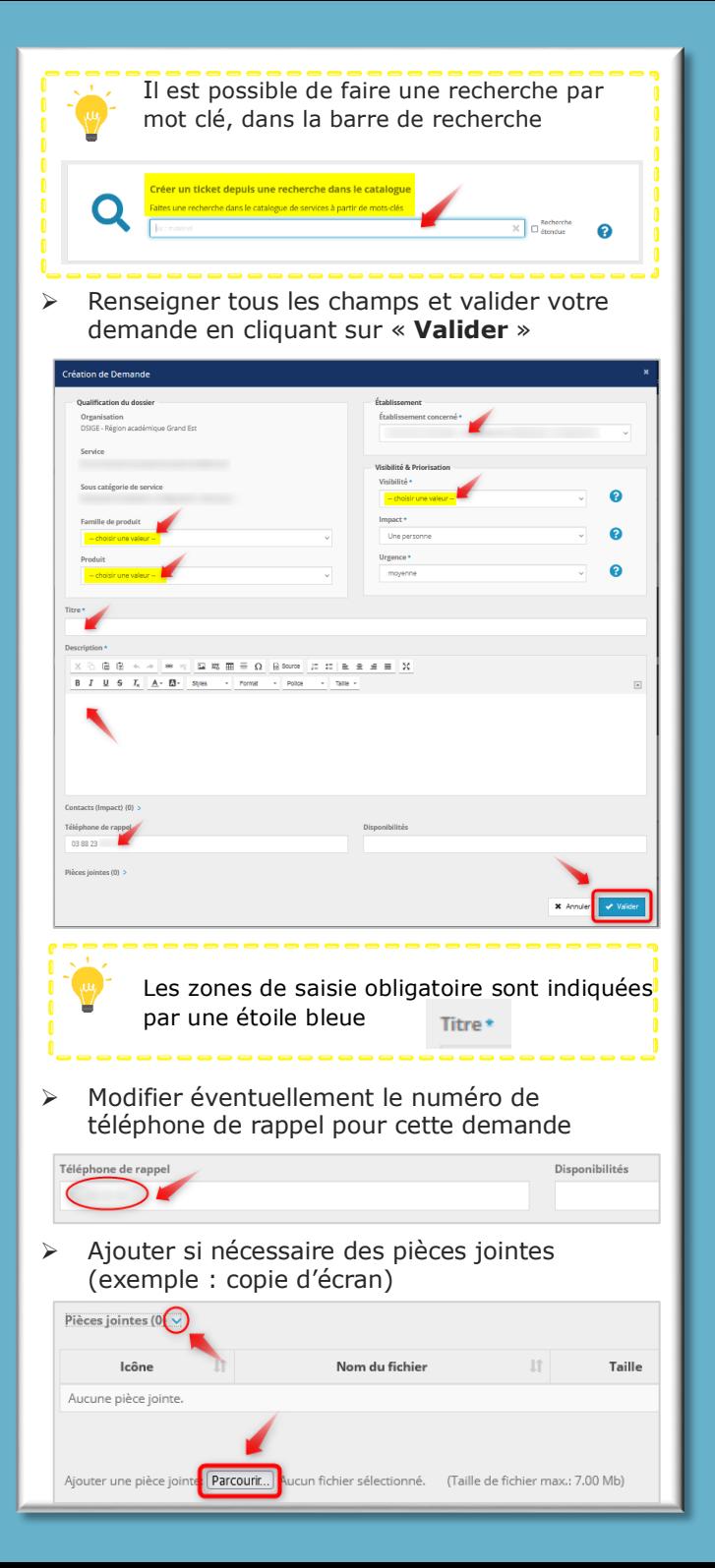

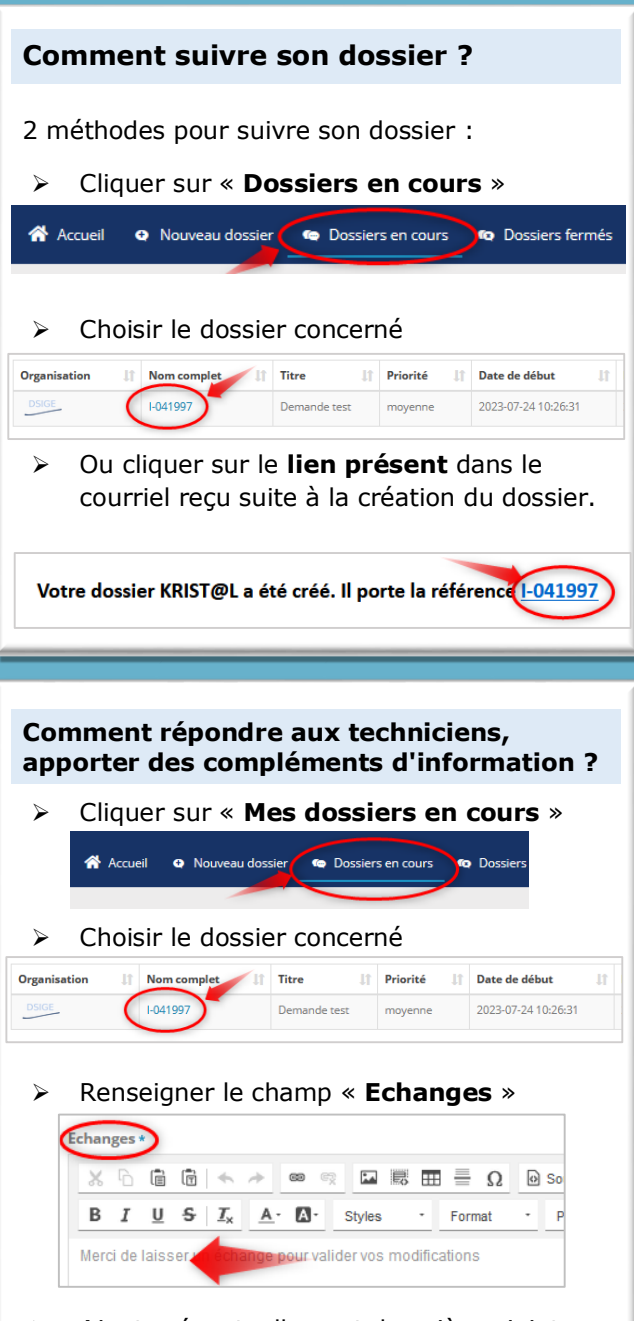

- Ajouter éventuellement des pièces jointes
- Cliquer sur « **Valider** »

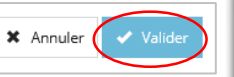